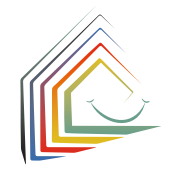

### **Comment conclure le contrat d'accueil ?**

Le contrat d'accueil doit toujours être conclu par écrit avec la structure concernée. Juste après la conclusion du contrat, la structure d'accueil confirmera le contrat sur kibeka. kassel.de et toutes les autres pré-réserva tions pour votre enfant seront automatique ment supprimées.

Si vous voulez également supprimer votre compte d'utilisateur, connectez-vous et sélectionnez « Supprimer le compte d'utilisa teur » sous votre nom dans la barre de menu. Une fois votre compte supprimé, vous ne recevrez plus d'e-mails et toutes les pré-ré servations pour votre enfant seront suppri mées.

Merci pour votre pré-réservation sur kibeka.kassel.de !

### **Remarque :**

Si vous avez besoin d'aide pour utiliser kibeka.kassel.de, n'hésitez pas à contacter la responsable des places d'accueil à l'Office des services de garderie.

Si vous ne parlez pas allemand, nous vous conseillons de venir accompagné(e) d'une personne qui se chargera de la traduction.

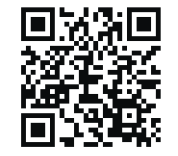

# **kibeka.kassel.de**

⊕

Kassel documenta Stadt

**d'ouverture : Kindertagesbetreuung Kassel** Weserstraße 2a 34125 Kassel Tél. 0561-787-5900 E-mail : kibeka.online@kassel.de Heures d'ouverture accueil :

du lundi au vendredi, de 8h00 à 12h00

**Voici les coordonnées et les heures** 

Vous cherchez une place d'accueil pour votre enfant à Kassel ? Alors, rendez-vous sur **kibeka.kassel.de.**

> Kassel documenta Stadt

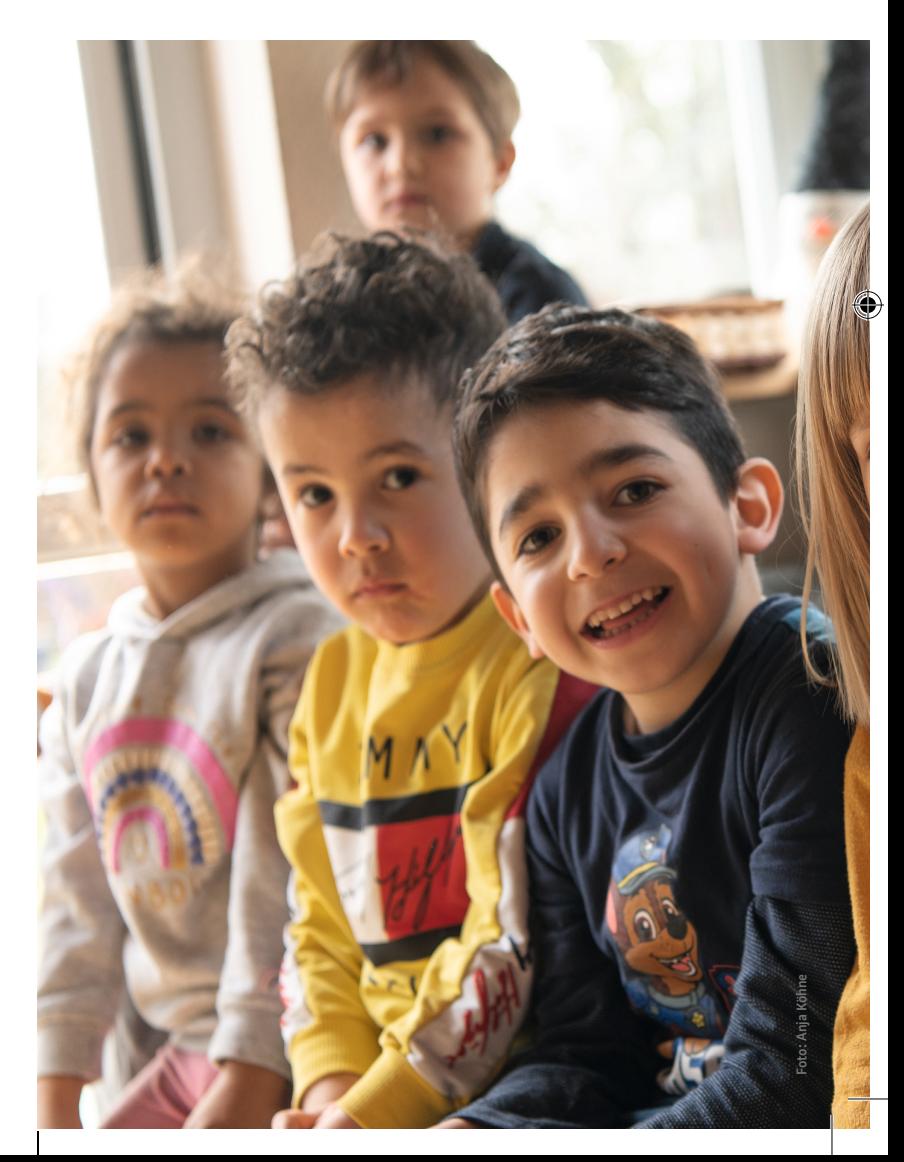

# **Kassel pour enfants**

## **Vous cherchez une place d'accueil pour votre enfant à Kassel ?**

Alors, rendez-vous sur kibeka.kassel.de. Depuis le 01/03/2022, kibeka.kassel.de est le site de la ville de Kassel pour trouver une place d'accueil à Kassel.

Que vous cherchiez une place en crèche (0-3 ans), en maternelle (3-6 ans) ou en garderie (1ère-4e année d'école primaire), vous y trouverez toutes les informations nécessaires ainsi que des des places qui vous conviennent.

Pour cela, veuillez créer un compte d'utilisateur sur kibeka.kassel.de. C'est indispensable pour pré-réserver des places d'accueil.

 $\bigoplus$ 

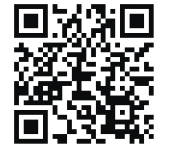

## **kibeka.kassel.de**

⊕

### **Comment faire ?**

Scannez le code QR imprimé ici ou rendez-vous sur kibeka.kassel.de. Vous arriverez alors sur la page d'accueil sur laquelle vous trouverez toutes les informations et consignes nécessaires. Créez votre compte d'utilisateur sous « Se connecter/S'enregistrer ».

Il est important de disposer d'une adresse e-mail valide.

Une fois le compte créé, vous pourrez directement accéder aux offres d'accueil et effectuer des pré-réservation.

### **Que se passe-t-il ensuite ?**

À Kassel, l'attribution des places s'effectue de manière décentralisée. Cela signifie qu'à partir de maintenant, vous recevrez tous les messages via l'adresse e-mail que vous avez enregistrée dans votre compte d'utilisateur. Les prises de rendez-vous et les offres de places des différents fournisseurs passent également par kibeka.kassel.de.

Veuillez donc régulièrement consulter votre boîte de réception.

♠

### **Et après ?**

Lorsque vous recevez une invitation à un entretien dans la structure d'accueil pour enfants, connectez-vous sur kibeka.kassel.de et confirmez le rendez-vous proposé. Si la date ne vous convient pas, convenez d'un nouveau rendez-vous. Vous pouvez directement envoyer un message à la structure d'accueil à partir de kibeka.kassel.de.

### **À noter :**

Les places d'accueil sont directement attribuées par les différentes structures d'accueil. kibeka.kassel.de n'a aucune influence sur l'attribution des places !

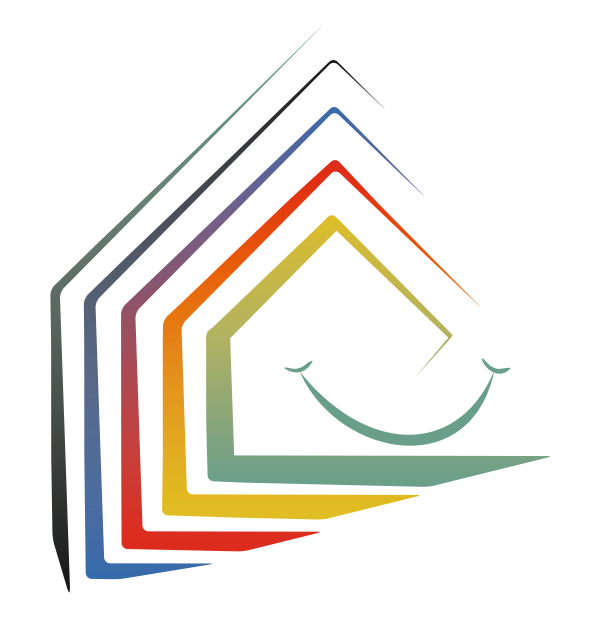